2024/04/27 01:18 1/13 LCD/LED Marquees

# LCD/LED Marquees

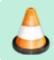

Under construction.

Remember back in the physical arcades how game cabinets would proudly display the logo of the game they featured on the overhead billboards? Well, thanks to the aid of modern technology, it is now possible to replicate those banners! And since we're in Batocera, we can dynamically change those artworks to reflect the game that's being played at that current moment!

## **Pixelcade**

The premier digital marquee manufacturers! Pixelcade has been integrated into Batocera since v33.

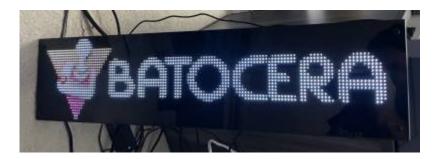

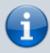

Pixelcade themselves offer installation instructions over on there website, which might update at a quicker pace than the ones on this wiki page. If the commands on this page aren't working, check that page out.

Supported platforms include:

- Raspberry Pi Zero 2
- Raspberry Pi 3
- Raspberry Pi 4
- x86 64
- Odroid N2+
- Theoretically, any aarch64/32 and/or x86\_64 platform that supports Batocera **v33+**, but these have not been tested yet.

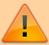

Pixelcade's software requires symlink and executable bit support in the filesystem it is installed to. This means you cannot install the software if the userdata is using FAT32, exFAT or NTFS.

Pixelcade offer their marguees in two delicious flavors. The installation instructions change depending

on which you want to install for.

### **Pixelcade LED**

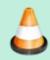

This may change as Pixelcade gets better integrated into Batocera.

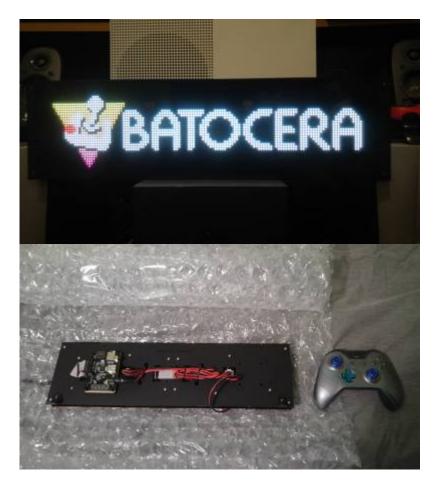

This is the lower resolution LED panel that's more suited to pixel-art display than full-color images. It's easy to tell this one from the LCD panel as it has a USB port on the back, while the LCD panel does not. This panel comes in two sizes, pictured above is the smaller size next to an Xbox One controller.

Installation is simple. Power on the Pixelcade panel and plug in its USB port into the Batocera machine:

2024/04/27 01:18 3/13 LCD/LED Marquees

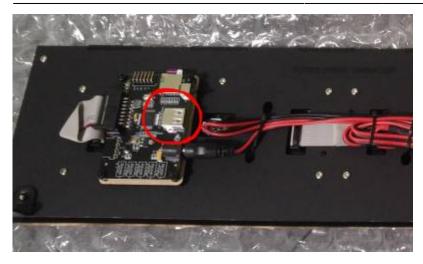

Then SSH into Batocera and run the following:

```
curl -kLO -H "Cache-Control: no-cache" https://raw.githubusercontent.com/alinke/pixelcade-linux/main/installer-scripts/setup-batocera.sh && chmod +x setup-batocera.sh && ./setup-batocera.sh
```

After the downloading and installation is complete, you will see the 1941 marquee being displayed on the panel. Confirm the prompt and close it.

If the panel did not display the marquee, refer to the troubleshooting section.

### Pixelcade LCD

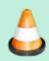

This may change as Pixelcade gets better integrated into Batocera.

This is the higher resolution LCD panel that's suited to displaying full-color images. It supports Wi-Fi and sends its signals over the network instead of a USB cable. It is also possible to use an Ethernet connection in case a fully wired setup is preferred.

Installation uses a different command from the LED panel, so be careful. Power on the Pixelcade

panel, | FIX Me! (connect it to the Wi-Fi (how?)), SSH into Batocera and run the following:

```
curl -kLO -H "Cache-Control: no-cache" https://raw.githubusercontent.com/alinke/pixelcade-linux/main/installer-scripts/setup-batocera-lcd.sh && chmod +x setup-batocera-lcd.sh && ./setup-batocera-lcd.sh
```

If the panel did not display the marquee, refer to the troubleshooting section.

If you have both panels and want to use them at the same time, it is possible to install both these scripts at once.

### Pixelcade web UI

A simple web interface can be used to upload new artwork to the panel's SD card. Visit <a href="http://batocera.local:8080">http://batocera.local:8080</a> (if that doesn't work, use <a href="http://<IP">http://<IP</a> of Batocera>:8080) to bring it up.

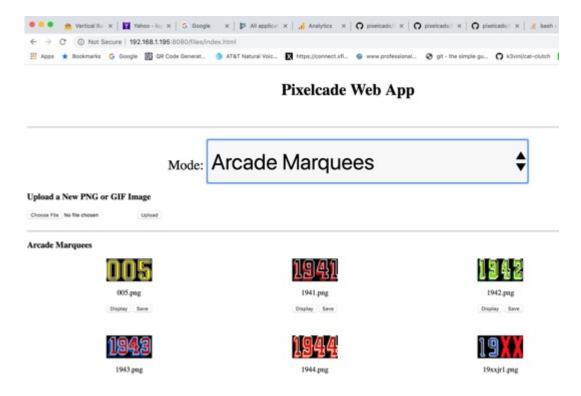

## Pixelcade advanced scripting

Pixelcade has a sophisticated API that can be used to make the marquee perform certain actions. These can be programmed into the regular Batocera scripts if desired, but it might be easier to use EmulationStation's scripts instead. The ES scripts installed by Pixelcade's installer can be found in /userdata/system/configs/emulationstation/scripts.

For instance, here's a simplified routine that displays the game's marquee when a game is launched by Batocera (if it were installed into the

/userdata/system/configs/emulationstation/scripts/game-start folder and marked as executable):

## pixelcade.sh

If you wish to simply see the events that are being fired off by Pixelcade's EmulationStation scripts as you're navigating the menus, run the following in an SSH terminal:

```
killall java
/userdata/system/pixelcade/jdk/bin/java -jar -Dioio.Seriaorts=ttyACM0
/userdata/system/pixelcade/pixelweb.jar -b -e
```

Now you'll get the following debug output:

```
PixelIntegration is calling go()
[D/IOIOConnectionRegistry] Successfully added bootstrap class: ioio.lib.pc.SerialPortIOIOConne
tionBootstrap
[D/SerialPortIOIOConnectionBootstrap] Adding serial port ttyACMO
[D/IOIOImpl] Waiting for connection to Pixelcade LED hardware
[V/IOIOImpl] Waiting for underlying connection
[V/IOIOImpl] Waiting for handshake
[I/IncomingState] IOIO Connection established. Hardware ID: PIXL0025 Bootloader ID: IOI00401 F
irmware ID: PIXL0010
[V/IOIOImpl] Querying for required interface ID
[V/IOIOImpl] Required interface ID is supported
[I/IOIOImpl] PIXEL connection established
No Items in the Queue at Startup..
Found PIXEL: ioio.lib.impl.RgbLedMatrixImpl@5d73ee01
You may now interact with PIXEL!
LED matrix type is: 15
PIXEL Status: Connected
console handler received: /console/stream/psp/?event=FEScroll
STREAM MODE
Console Before Mapping: psp
Console Mapped: psp
 of Times to Loop: null
ooking for: /userdata/system/pixelcade/console\psp.png or .gif
PNG image found: file:/userdata/system/pixelcade/console/default-psp.png
console handler received: /console/stream/ps3/?event=FEScrol1
onsole.csv file NOT FOUND
STREAM MODE
Console Before Mapping: ps3
Console Mapped: ps3
of Times to Loop: null
Looking for: /userdata/system/pixelcade/console\ps3.png or .gif
GIF default console LED Marquee file not found, looking for default marquee: /userdata/system,
ixelcade/console/default-ps3.gif
PNG image found: file:/userdata/system/pixelcade/console/default-marquee.png
```

# Using the two HDMI outputs on a RPi4

It is possible to use the two HDMI outputs on an RPi4, with one displaying Batocera and the other displaying the dynamic marquee. Link to the original forum post explaining this. Essentially, the Raspberry Pi draws images/videos directly to the framebuffer, which is still visible on the other display even though it's hidden by Batocera on the main display.

Artwork needs to be sourced and placed in the appropriate Marquee and roms/Marquee folders first.

Place game.sh into system/configs/emulationstation/scripts/game-selected

#### game.sh

```
#!/bin/bash
System=$1 #system name
Romname=${2%.*} #romname
rom=${Romname##*/}
/userdata/marquee.sh Gameselected $System "$rom"
```

Place system.sh into system/configs/emulationstation/scripts/system-selected

### system.sh

```
#!/bin/bash
System=$1 #System name
/userdata/marquee.sh Systemselected $System &
```

Place marquee.sh in /userdata

#### marquee.sh

```
#!/bin/bash

case $1 in
Start)
Romname=$3
Gamepath=$2
marqueeimage=$Gamepath/images/$romname-marquee.png
if [ -f "/userdata/roms/Marquee/videos/$Romname.mp4" ]
then

ffmpeg -i /userdata/roms/Marquee/videos/$Romname.mp4 -vf scale=1280:720
-sws_flags bilinear -pix_fmt rgb565le -f fbdev /dev/fb0

fi

if [ -f "/userdata/roms/Marquee/hires/$Romname.jpg" ]
then
fbv /userdata/roms/Marquee/hires/$Romname.jpg -fer
```

```
elif [ -f "$marqueeimage" ]
fbv $marqueeimage -fer
else
fbv /userdata/roms/mame/images/mame.png -fer
;;
Gameselected)
System=$2 #system name
Romname=$3 #romname
if [ -f "/userdata/roms/Marquee/$Romname.png" ]
fbv /userdata/roms/Marquee/$Romname.png -fer
elif [ -f "/userdata/roms/$System/images/$Romname-marquee.png" ]
fbv "/userdata/roms/$System/images/$Romname-marquee.png" -fer
else
fbv /userdata/roms/Marquee/mame.png -fer
;;
Systemselected)
imagepath="/userdata/roms/sysimages/$2"
if [ -f "$imagepath.png" ]
fbv "$imagepath.png" -fer
else
fbv /userdata/roms/mame/images/mame.png -fer
;;
esac
```

Place script.sh in system/scripts

#### script.sh

```
#!/bin/bash

case $1 in
gameStart)

gamepath=${5\%/*}
romname=${5\#*/}
/userdata/marquee.sh Start $gamepath ${romname\%.*} &
;;
```

```
gameStop)
killall ffmpeg
;;
esac
```

# **Using two computers**

Link to original forum post. Link to video demonstration. Link to sample artwork This can be done using Batocera installed onto a device and another computer/Raspberry Pi connected to a separate display. So far, this has been tested successfully using Batocera installed on an x86\_64 computer/Raspberry Pi with another Raspberry Pi acting as the marguee.

# **Setting up the Marquee computer**

- 1. Install Raspbian OS on the Raspberry Pi to act as the marquee (referred to as Marquee from now on).
  - 1. Set this up with a static IP to make things easier.
- 2. On the Marquee run the following:

```
sudo apt-get update
sudo apt-get upgrade
sudo apt-get install ffmpeg git libjpeg9-dev libjpeg9 libpng16-16
libpng-dev
```

3. Now compile FBV on the Marquee using the following commands:

```
sudo git clone https://github.com/godspeed1989/fbv.git
cd fbv
sudo ./configure
sudo make
sudo make install
```

4. Set up the Marquee to automatically start the appropriate software on boot. Open the text file with root privileges with the following:

```
sudo nano /etc/rc.local
```

1. Then add the following right before the exit 0 line:

```
cd /home/pi
nc -vklp 5555 | /bin/bash &
```

Save with Ctrl + S.

5. Edit the bootup file:

```
sudo nano /boot/cmdline.txt
```

1. Change the following line from:

```
console=tty1
to
```

```
console=tty3
```

2. In that same file, add onto the end of the line:

```
logo.nologo vt.global_cursor_default=0
```

• For example, the resulting cmdline.txt might contain:

#### cmdline.txt

```
console=serial0,115200 console=tty3 root=PARTUUID=692a6271-02
rootfstype=ext4 fsck.repair=yes rootwait logo.nologo
vt.global_cursor_default=0
```

6. Add the following script to the /home/pi/ folder named as marguee.sh:

### marquee.sh

```
#!/bin/bash
case $1 in
GameStart)
Systemname=$2
Romname="$3"
if [ -f "/home/pi/Marquee/hires/$Romname.jpg" ]
then
fbv "/home/pi/Marquee/hires/$Romname.jpg" -fel
elif [ -f "/home/pi/Marquee/$Systemname/images/$Romname-
marquee.png" ]
then
fbv "/home/pi/Marquee/$Systemname/images/$Romname-marquee.png" -
fel
else
fbv /home/pi/Marquee/default.png -fel
fi
;;
Gameselected)
Systemname=$2 #system name
Romname="$3" #romname
if [ -f "/home/pi/Marquee/$Systemname/images/$Romname-marquee.png"
then
```

```
fbv "/home/pi/Marquee/$Systemname/images/$Romname-marquee.png" -
fel
else
fbv /home/pi/Marquee/default.png -fel
fi
;;;

Systemselected)
imagepath="/home/pi/Marquee/sysimages/$2"
if [ -f "$imagepath.png" ]
then
fbv "$imagepath.png" -fel
else
fbv /home/pi/Marquee/default.png -fel
fi
;;
esac
```

# **Setting up the Marquee folder**

- 1. On the Marquee computer, create a /marquee folder in the root of the drive.
- 2. In this folder, create/place the default.png image file you wish to display when no other image can be found.
- Create a new folder in the /marquee folder named sysimages. This folder will contain all of the system's generic marquees (for when you're on the system list before entering into the game list).
- 4. Then, for every game which marquee you want to display, create a system subfolder with the same name as the system shortname Batocera uses and place the marquee image with the name of the game itself inside of an image subfolder in that system.
- 5. In addition, any "high resolution" versions of the images can be put into a separate subfolder in marquee/ named hires.

Here's an example of the final folder structure:

2024/04/27 01:18 11/13 LCD/LED Marquees

```
└ Space Hulk - Vengeance of the Blood Angels (USA)-marquee.png
mame/
 └ images/
    └ a51site4.png
nes/
 └ images/
    └─ Super Mario Bros. (World)-marquee.png
sega32x/
 └ images/

    □ BC Racers (USA)-marquee.png

· sysimages/
  3do.png
   - atari2600.png
  daphne.png
  - fbneo.png
  - mame.png
  nes.png
   - sega32x.png
default.png
```

### Setting up the scripts in Batocera

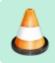

These scripts need revision.

Install Batocera on the main machine. This is only supported in Batocera **v33** and up.

Navigate to /userdata/system/configs/emulationstation and create a folder named scripts.

Create the following scripts and download them to the mentioned location on the Batocera computer:

 Create a folder named game-start, save the following as 01-marquee.sh (eg. /userdata/system/configs/emulationstation/scripts/game-start/01-marquee.sh):

### 01-marquee.sh

```
;;
esac
```

 In game-selected save the following as 01-marquee.sh (eg. /userdata/system/configs/emulationstation/scripts/game-selected/01-marquee.sh):

### 01-marquee.sh

```
#!/bin/bash

Marqueeip=192.168.123.147
System=$1 #system name
Romname=${2%.*} #romname
rom=${Romname#*/}

echo ./marquee.sh Gameselected $System "\"$rom\"" | nc $Marqueeip
5555 >temp.log &
```

• In system-selected save the following as 01-marquee.sh (eg. /userdata/system/configs/emulationstation/scripts/system-selected/01-marquee.sh):

### 01-marquee.sh

```
#!/bin/bash

Marqueeip=192.168.123.147

System=$1  #System name
echo ./marquee.sh Systemselected $System | nc $Marqueeip 5555
>temp.log &
```

Once done, make all those scripts executable (chmod +x <name of file> or right-click and check "Executable")

# **Troubleshooting**

## My Pixelcade LED/LCD panel isn't working!

Pixelcade takes a few more moments after ES has started before it "kicks in".

If it's still not working, it could be that it's simply not plugged in correctly. Ensure that the USB cable on both ends is firmly secure in their ports (or if using the LCD panel, that it's paired to the same Wi-Fi

2024/04/27 01:18 13/13 LCD/LED Marquees

network as Batocera). On the Batocera machine itself, it might be worth checking if it's functional on a different port (such as a USB 3.0 port if you were using a 2.0 port, or vice-versa).

If it's still not working, try out the following:

- If the Pixelcade software was installed before the 7th of February, 2022, a bug prevented the script from working on boot. The script at /userdata/system/custom.sh containing the Pixelcade instructions must be removed completely and then the installation run again. Choose "yes" to wanting to reinstall Pixelcade.
- The script can be called manually with

```
killall java && cd ~ && ./custom.sh
```

- If the marquee starts working then the problem is that the script itself is failing to launch.
   Ensure that it contains /userdata/system/jdk/bin/java -jar pixelweb.jar at least twice in the file. If it does not, it is outdated and will not work.
- If the marguee still does not work, then this is (likely) not the issue.
- A command can be sent to the marquee manually for testing purposes. For example:

```
~/jdk/bin/java -jar pixelcade.jar -m stream -c mame -g 1941
```

• If using the LED panel (not the LCD one), run ls /dev and search for ttyACM0 or ttyACM1. If neither are present, then your machine has not detected the Pixelcade LED device.

From:

https://wiki.batocera.org/ - Batocera.linux - Wiki

Permanent link:

https://wiki.batocera.org/hardware:lcd\_led\_marquees?rev=1645666688

Last update: 2022/02/24 02:38

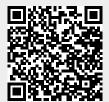